# **Instructions for using OARS-**

(Online Assessment Reporting System) **Dept of IE Online Assessment Reporting System** (OARS) Kelly Scott [scottks@Winthrop.edu](mailto:scottks@Winthrop.edu) 323-4857

### Accessing an OARS Report

1. Login with your WU user name and password at this URL: <https://aaas.winthrop.edu/oars/login.php>

> Login Note: You only have been given READ access to the Reports for the College, Department, and Program that you are reviewing.

**Online Assessment Reporting System** (OARS)

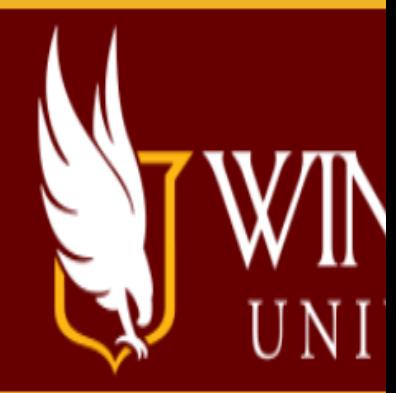

## **OARS - Online Assessment Report**

Authorized users should log in using their Winthrop username and password.

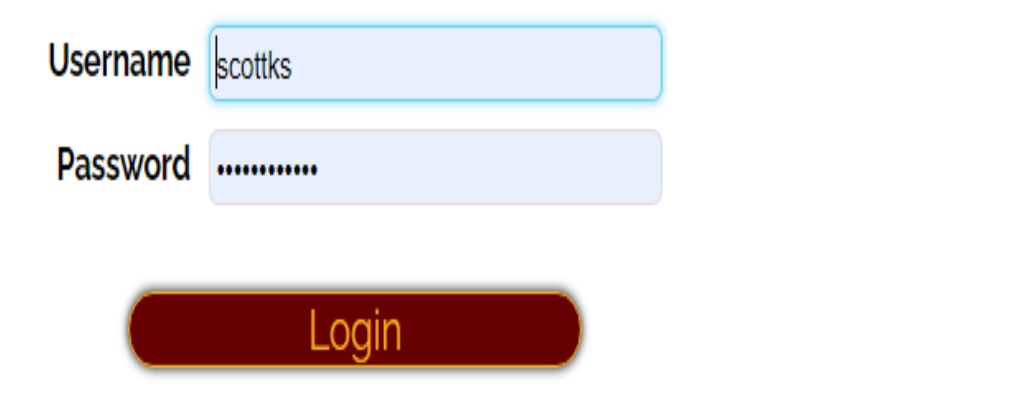

## 2. You will come to the Menu page next.

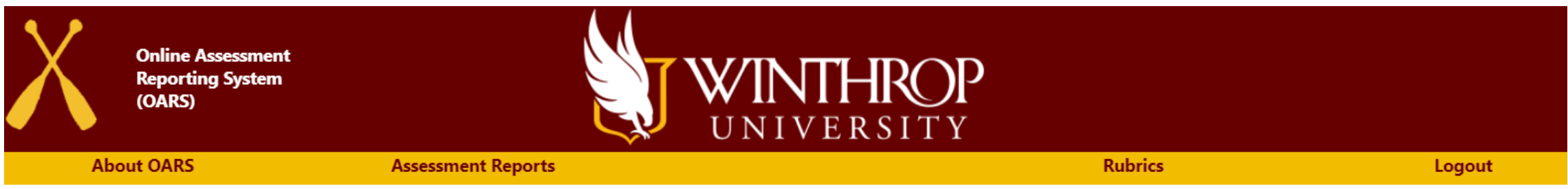

#### New Online Assessment Reporting System (OARS) Release, April 2019

The new OARS interface includes updates to the 2018-19 academic year template. These updates include a few additional fields, revisions to field descriptions, and an upload feature for documentation files. Prior year reports retain their original fields and field descriptions.

Requests for access to college, department, or program reports should be directed to Kelly Scott.

If you encounter any technical issues with the application, please contact Elbony Fleming.

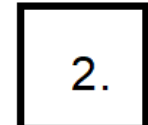

3. You will click on the words, "Assessment Reports," and choose your College or Unit from the drop-down.

4. Click on the Department name from the drop-down box, then the Program name, and finally the Academic Year to access the Continuous Improvement Report for your review.

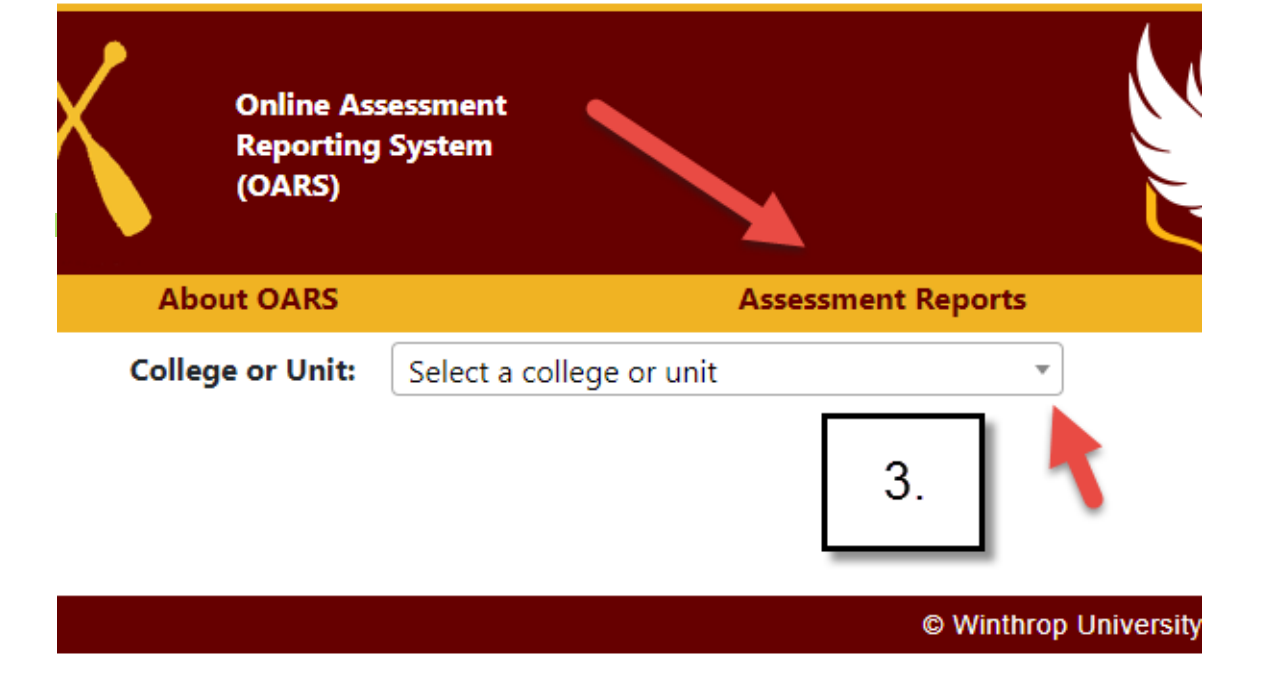

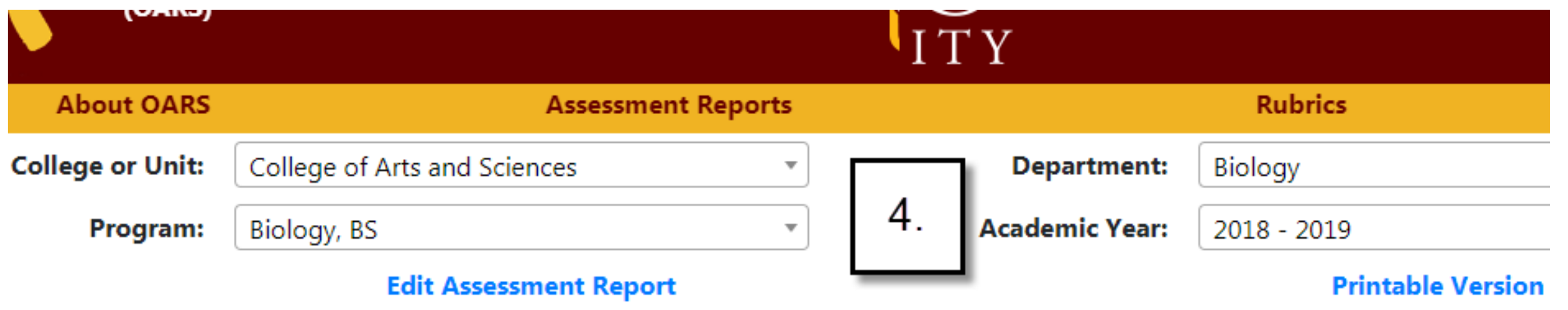

#### **Program Information and Mission Statements**

#### Riology RS

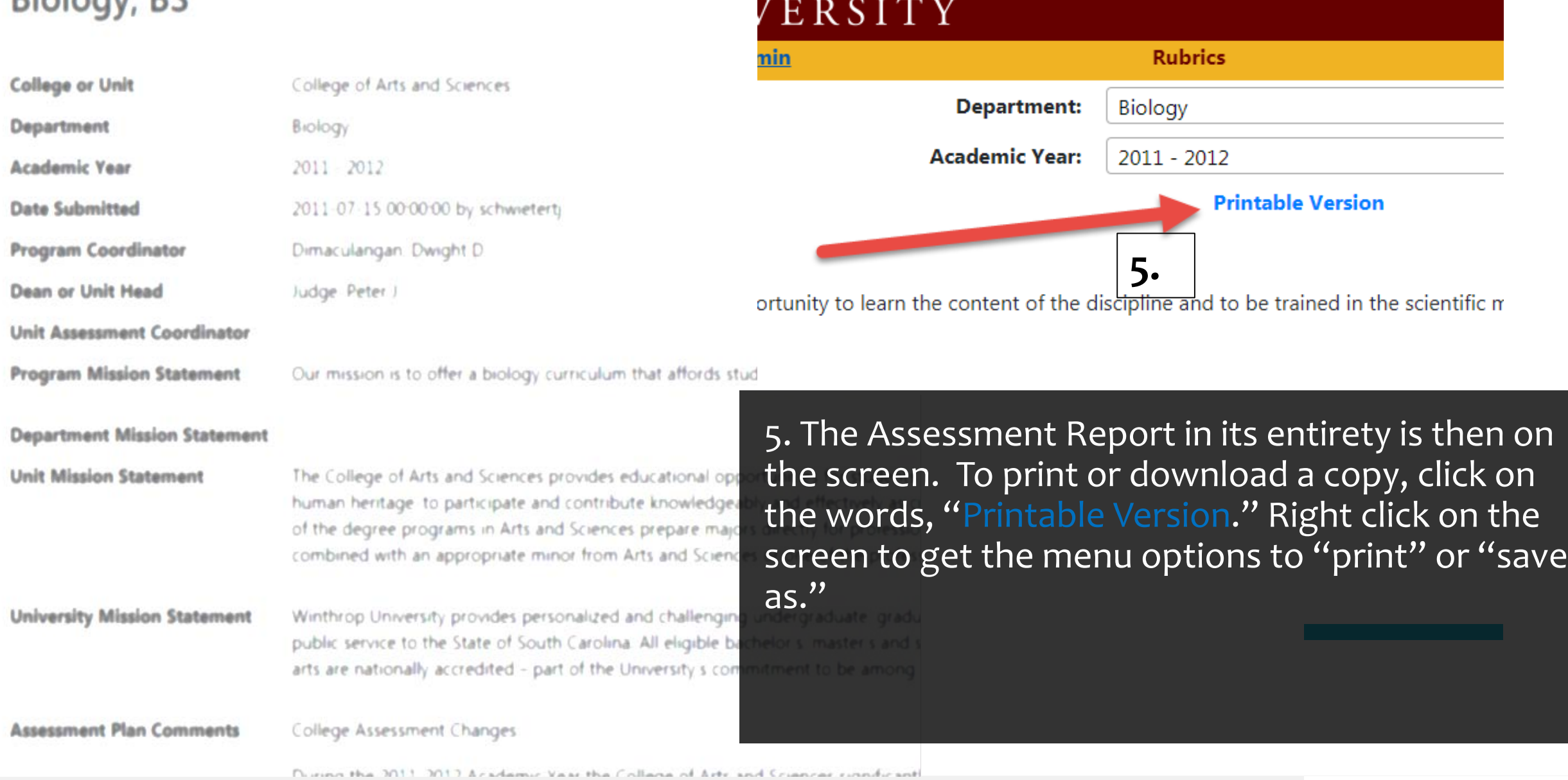

**RATTLE** 

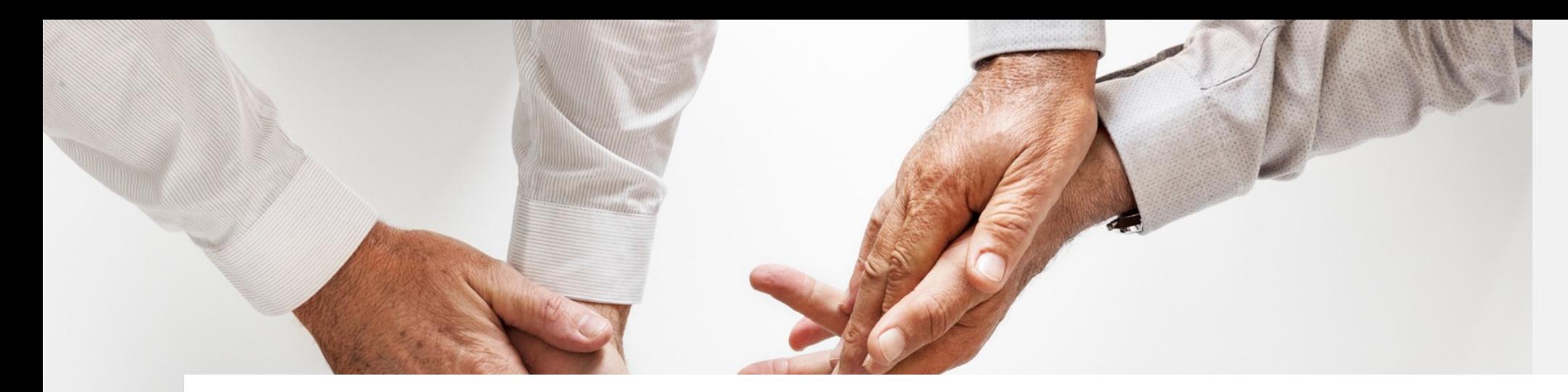

If any questions or issues at all, please call or email Kelly Scott. Her phone number is 323-4857 and email is scottks@winthrop.edu. Department of Institutional Effectiveness 102 Tillman Hall

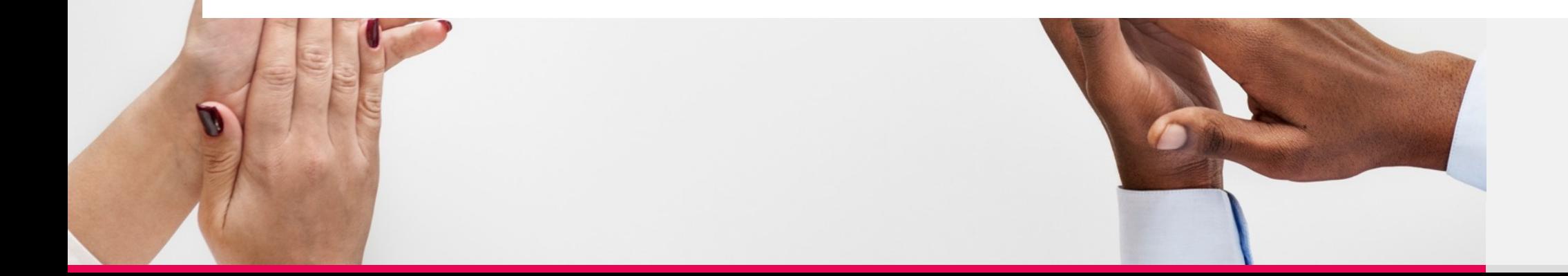